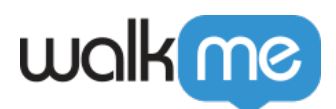

## [Workday®: Bewährte Verfahren für den](https://support.walkme.com/de/knowledge-base/workday-bewaehrte-verfahren-fuer-den-richtigen-einstieg/) [richtigen Einstieg](https://support.walkme.com/de/knowledge-base/workday-bewaehrte-verfahren-fuer-den-richtigen-einstieg/)

## **Bewährte Verfahren für den richtigen Einstieg**

- 1. Sehen Sie sich die Lösung an und stellen Sie sicher, dass sie gemäß den bewährten Verfahren von WalkMe für Workday® strukturiert ist.
- 2. Stellen Sie sicher, dass Sie die Anmeldeinformationen für alle Benutzer haben, auf deren Konten Sie Zugriff benötigen.
- 3. Wann immer Sie ein Element in Workday® erfassen, achten Sie auf eine hohe Präzision. Wenn es unzuverlässig ist, verwenden Sie den Workday® Logger (", walkmeInternals.workdayLogger.enable()"). Die Elemente, die Sie erfassen, sollten alle höher als 9/9 sein.
- 4. Verwenden Sie WorkDay®-Variablen für Segmentierung, Startpunkte und "Wait For"-Bedingungen (Warten auf-Bedingungen):
	- 1. **walkMeWorkday.segmentation.flow.forms**: Die spezifischsten Variablen, die bestimmte Abschnitte auf der Seite angeben.
	- 2. **walkMeWorkday.segmentation.flow.subPage**: Dieser Regeltyp sollte immer in Kombination mit einer Seitenregel verwendet werden. Verbinden Sie die beiden Regeln mit "AND".
	- 3. **walkMeWorkday.segmentation.flow.page**: Normalerweise sehr allgemeine Variablen, die für alle Seiten eines bestimmten Worklets gelten.
- 5. Stellen Sie sicher, dass die Implementierung so einfach wie möglich ist.